# Standardy organizacyjne teleporady w ramach POZ: informacje dla pacjentów 23.09.2020

Dokument ten zawiera informacje o warunkach udzielania teleporad i e-rozwiązaniach stosowanych w **NZOZ Poradnia Lekarza Rodzinnego Alicja Kuźma (ul. Dojazd 34 60-631 Poznań)** (**Świadczeniodawca**), zgodnie z § 3 p. 1 rozporządzenia Ministra Zdrowia z dnia 12 sierpnia 2020 r. w sprawie standardu organizacyjnego teleporady w ramach podstawowej opieki zdrowotnej (Dz.U.2020.1395).

Dokument jest przeznaczony dla pacjentów Świadczeniodawcy. Jego treść jest udostępniana:

- w miejscu udzielania świadczeń przez Świadczeniodawcę (ul. Dojazd 34, 60-631 Poznań),
- na stronie internetowej Świadczeniodawcy ([http://www.lekarzrodzinny.net.pl\)](http://www.lekarzrodzinny.net.pl/),
- telefonicznie (na żądanie pacjenta).

### Spis treści

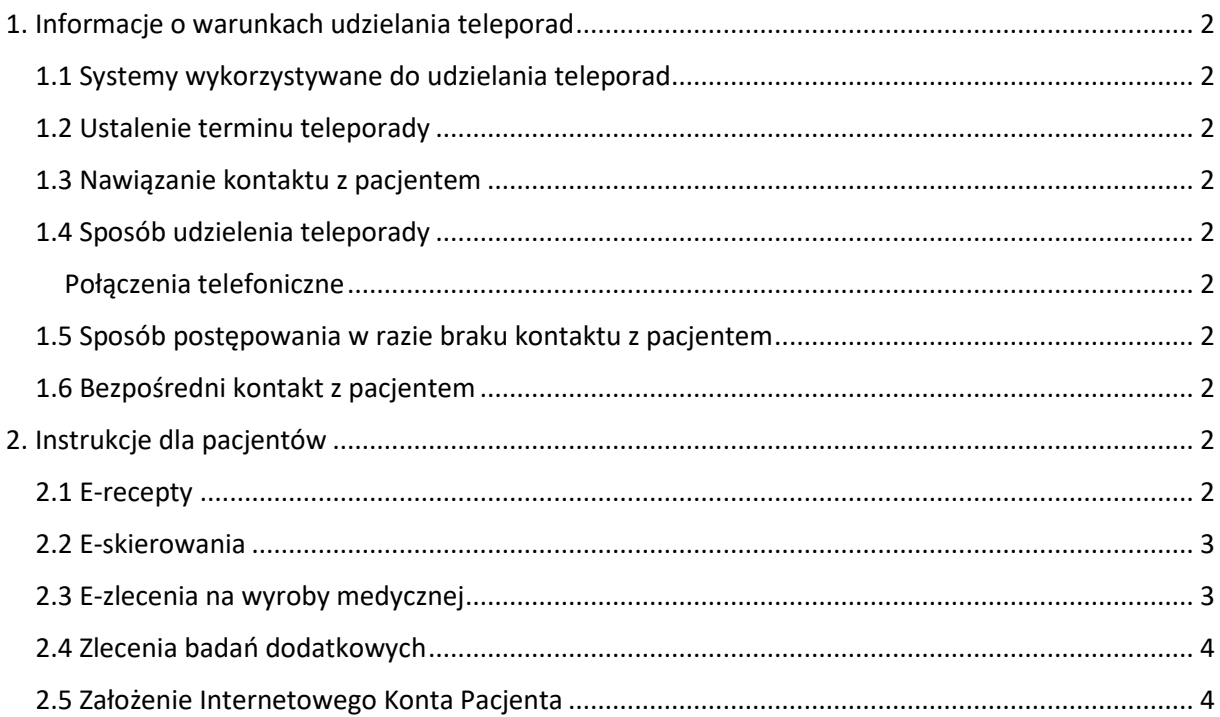

# <span id="page-1-0"></span>1. Informacje o warunkach udzielania teleporad

#### <span id="page-1-1"></span>1.1 Systemy wykorzystywane do udzielania teleporad

Świadczeniodawca do udzielania teleporad wykorzystuje połączenia telefoniczne.

#### <span id="page-1-2"></span>1.2 Ustalenie terminu teleporady

W celu ustalenia terminu teleporady prosimy pacjentów o:

- kontakt telefoniczny ze Świadczeniodawcą pod numerem telefonu 61 846-47-88 od poniedziałku do piątku w godzinach 08:00 – 18:00,
- wiadomość na e-mail Świadczeniodawcy poz.dojazd34@gmail.com ze wskazaniem danych kontaktowych, które Świadczeniodawca będzie wykorzystywał dla potwierdzenia terminu teleporady.

#### <span id="page-1-3"></span>1.3 Nawiązanie kontaktu z pacjentem

Pacjent nawiązuje kontakt telefoniczny ze świadczeniodawcą w ustalonym wcześniej terminie i o wcześniej ustalonej godzinie.

#### <span id="page-1-4"></span>1.4 Sposób udzielenia teleporady

Przed udzieleniem teleporady osoba udzielająca teleporady dokonuje weryfikacji tożsamości pacjenta, w szczególności na podstawie danych przekazanych przez samego pacjenta.

#### <span id="page-1-5"></span>Połączenia telefoniczne

Po potwierdzeniu terminu i godziny teleporady pacjent otrzymuje informację o numerze telefonu, którego będzie używać osoba udzielająca teleporady. Nie może to być zastrzeżony numer telefonu, ponieważ pacjent musi mieć pewność, że kontaktuje się z nim placówka medyczna w sprawie teleporady.

#### <span id="page-1-6"></span>1.5 Sposób postępowania w razie braku kontaktu z pacjentem

W wypadku braku kontaktu ze strony pacjenta Świadczeniodawca – w terminie i o godzinie ustalonych wcześniej - podejmuje co najmniej 3 próby kontaktu z pacjentem (w odstępach nie krótszych niż 5 minut).

Jeżeli opisane próby kontaktu z pacjentem nie przynoszą rezultatu, odnotowuje się informację na ten temat w dokumentacji medycznej pacjenta. W celu umówienia nowego terminu teleporady pacjent kontaktuje się ze Świadczeniodawcą w sposób opisany w części *1.2 Ustalenie terminu teleporady*).

#### <span id="page-1-7"></span>1.6 Bezpośredni kontakt z pacjentem

Jeżeli z uwagi na stan zdrowia pacjenta nie jest możliwe udzielenie teleporady, pacjent ma możliwość skorzystania ze świadczenia opieki zdrowotnej, udzielonego w bezpośrednim kontakcie z pracownikiem Świadczeniodawcy.

Okoliczności uzasadniające taki sposób postępowania Świadczeniodawca ustala w porozumieniu z pacjentem lub przedstawicielem ustawowym pacjenta.

## <span id="page-1-8"></span>2. Instrukcje dla pacjentów

#### <span id="page-1-9"></span>2.1 E-recepty

U Świadczeniodawcy istnieje możliwość otrzymania e-recepty.

W trakcie wizyty lekarskiej lub teleporady pacjent może otrzymać e-receptę:

- e-mailem (**na adres e-mail pacjenta wskazany w Internetowym Koncie Pacjenta**) jako dokument zawierający kod kreskowy, który pacjent okazuje w aptece,
- SMS-em (**na numer telefonu pacjenta wskazany w Internetowym Koncie Pacjenta**) jako informacja o wystawieniu recepty i 4-cyfrowy kod dostępu, który pacjent podaje w aptece wraz ze swoim numerem PESEL,
- w postaci wydruku (**na żądanie pacjenta lub gdy pacjent nie podał e-maila ani numeru telefonu w Internetowym Koncie Pacjenta**).
- Telefonicznie w przypadku kontaktu telefonicznego pacjenta ze świadczeniodawcą.

W wyjątkowych sytuacjach pacjent może także otrzymać dane do realizacji e-recepty w innej formie.

Więcej informacji nt. e-recept znajduje się na stronie internetowej <https://pacjent.gov.pl/internetowe-konto-pacjenta/erecepta>

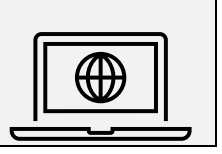

#### <span id="page-2-0"></span>2.2 E-skierowania

U Świadczeniodawcy istnieje możliwość otrzymania e-skierowania.

Podczas konsultacji lekarskiej lub teleporady pacjent może otrzymać e-skierowanie na leczenie specjalistyczne lub do szpitala:

- e-mailem (**na adres e-mail pacjenta wskazany w Internetowym Koncie Pacjenta**) jako dokument zawierający kod kreskowy, który pacjent okazuje podczas rejestracji na wizytę. Pacjent może także podać 4-cyfrowy kod dostępu (znajdujący się na skierowaniu) i swój numer PESEL,
- SMS-em (**na numer telefonu pacjenta wskazany w Internetowym Koncie Pacjenta**) jako informacja o wystawieniu e-skierowania i 4-cyfrowy kod dostępu, który pacjent podaje podczas rejestracji na wizytę wraz ze swoim numerem PESEL,
- w postaci wydruku (**na żądanie pacjenta, gdy pacjent nie podał e-maila ani numeru telefonu w Internetowym Koncie Pacjenta lub gdy pacjent nie posiada Internetowego Konta Pacjenta**), który pacjent okazuje podczas rejestracji na wizytę.

Więcej informacji nt. e-skierowań znajduje się na stronie internetowej <https://pacjent.gov.pl/internetowe-konto-pacjenta/eskierowanie>

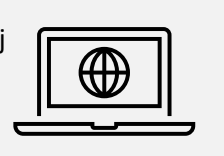

#### <span id="page-2-1"></span>2.3 E-zlecenia na wyroby medycznej

U Świadczeniodawcy istnieje możliwość otrzymania e-zlecenia na wyroby medyczne.

Podczas konsultacji lub teleporady pacjent może otrzymać e-zlecenie na zaopatrzenie w wyroby medyczne (protezy, obuwie ortopedyczne, pieluchomajtki, sprzęt stomijny itp.):

- na druku zlecenia na zaopatrzenie w wyroby medyczne, z którym pacjent udaje się do sklepu medycznego lub apteki (bez konieczności potwierdzenia zlecenia w Narodowym Funduszu Zdrowia),
- w postaci numeru zlecenia, który pacjent podaje w sklepie medycznym lub aptece wraz ze swoim numerem PESEL (bez konieczności potwierdzenia zlecenia w Narodowym Funduszu Zdrowia).

Więcej informacji nt. e-zleceń znajduje się na stronie internetowej <https://pacjent.gov.pl/aktualnosci/zlecenia-na-wyroby-medyczne>

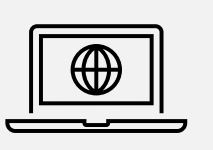

#### <span id="page-3-0"></span>2.4 Zlecenia badań dodatkowych

U Świadczeniodawcy istnieje możliwość zlecenia badań dodatkowych, w szczególności laboratoryjnych lub obrazowych.

Badania dodatkowe, zlecone w trakcie udzielonego świadczenia, można wykonać u Świadczeniodawcy lub w podmiotach, z którymi Świadczeniodawca współpracuje w celu zapewnienia prawidłowości diagnostyki, leczenia, pielęgnacji i rehabilitacji pacjentów oraz ciągłości przebiegu procesu udzielania świadczeń zdrowotnych (szczegółowy zakres współpracy z innymi podmiotami leczniczymi jest uregulowany w umowach będących podstawą współpracy z tymi podmiotami).

#### **Szczegółowa informacja o miejscu realizacji konkretnych badań zleconych znajduje się w tabeli poniżej.**

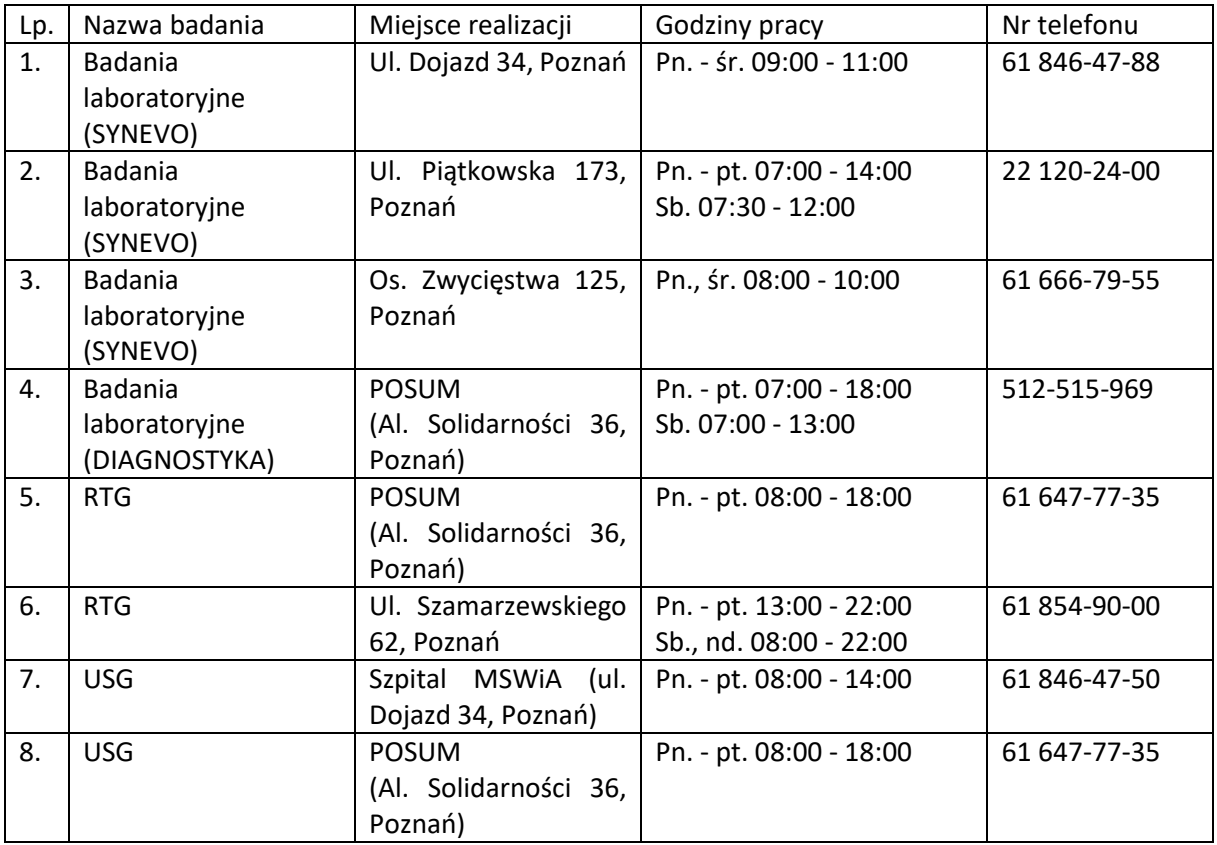

#### <span id="page-3-1"></span>2.5 Założenie Internetowego Konta Pacjenta

U Świadczeniodawcy istnieje możliwość założenia Internetowego Konta Pacjenta. Pozwala ono w szczególności na:

- otrzymywanie e-recepty SMS-em lub e-mailem,
- wykupywanie leków z recepty w różnych aptekach bez utraty refundacji,
- udostępnienie bliskiej osobie lub lekarzowi informacji o stanie zdrowia i historii przepisanych leków,
- dostęp do danych medycznych dzieci pacjenta do 18. roku życia,
- odbiór kolejnej e-recepty bez wizyty w gabinecie (w przypadku choroby przewlekłej i po konsultacji, np. telefonicznej, z lekarzem).

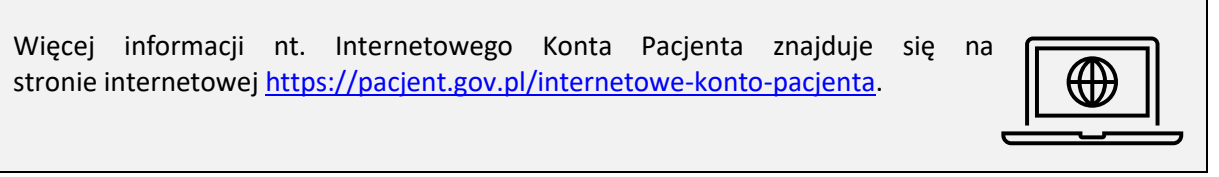

Każdy pacjent, który w deklaracji wyboru lekarza, pielęgniarki lub położnej POZ wskazał Świadczeniodawcę jako placówkę medyczną, może założyć Internetowe Konto Pacjenta za pośrednictwem Świadczeniodawcy.

Założenie Internetowego Konta Pacjenta wymaga, aby pacjent dysponował:

- założonym i potwierdzonym Profilem Zaufanym (Świadczeniodawca może wesprzeć pacjenta w założeniu lub aktywacji Profilu Zaufanego),
- dokumentem potwierdzającym tożsamość,
- telefonem komórkowym.